# Despliegue IPv6

Lo aprendido en 6 años

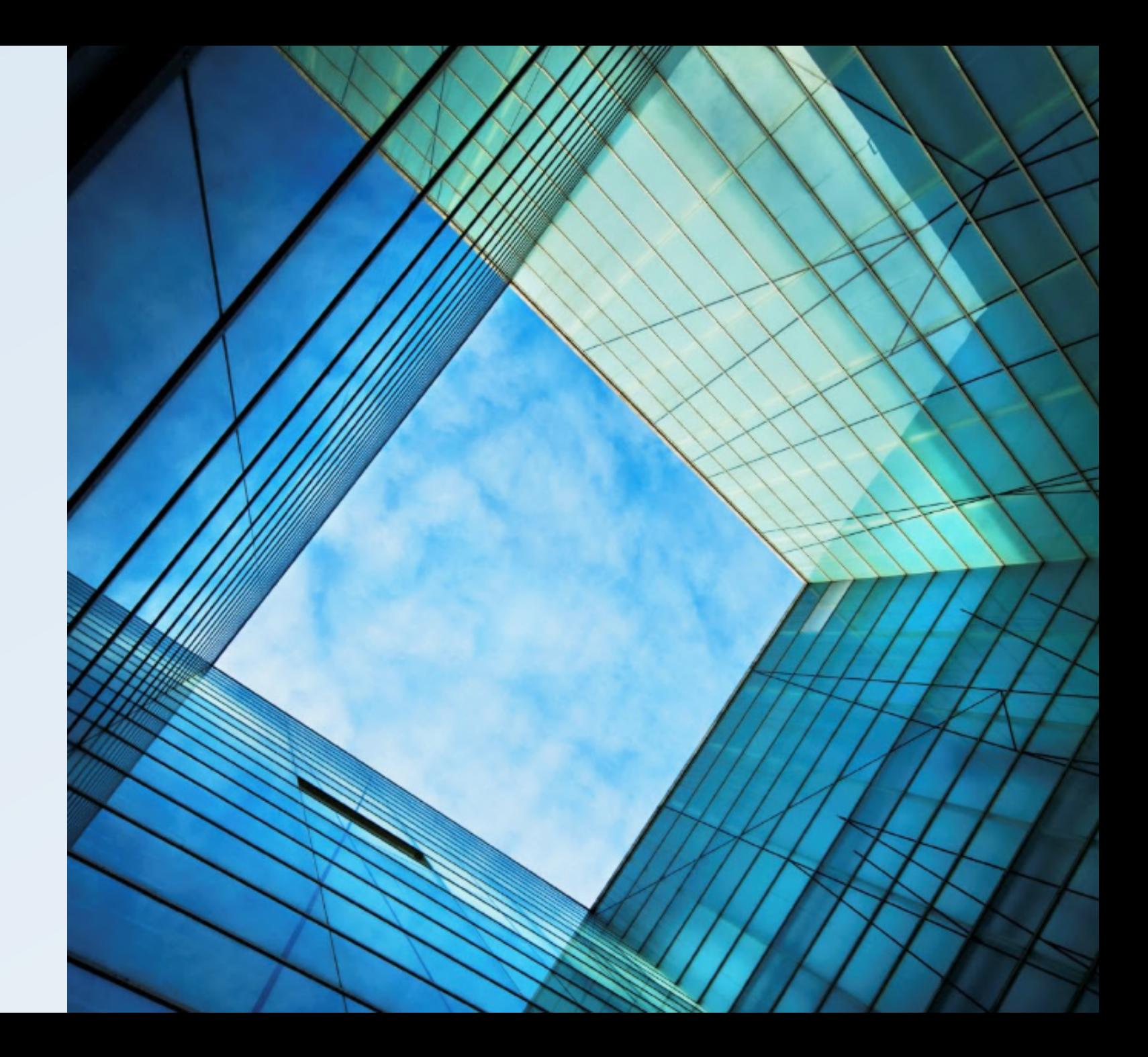

- Historia
- Motivación
- Antes de empezar
- Primeros pasos
- Implementando IPv6 en todo
- Preguntas

## 2800:640:cf:22:c95c:7a48:e1c3:35b2

- IPv6 nació en 1996 (RFC 1883)
- Para 1998 la IETF lo definió como el sucesor de IPv4 (RFC 2460)
- En febrero 2011 IANA entregó los últimos 5 bloques /8
- El 8 de junio del 2011 fue el World IPv6 Day
- El 6 de junio del 2012 fue el World IPv6 Launch Day

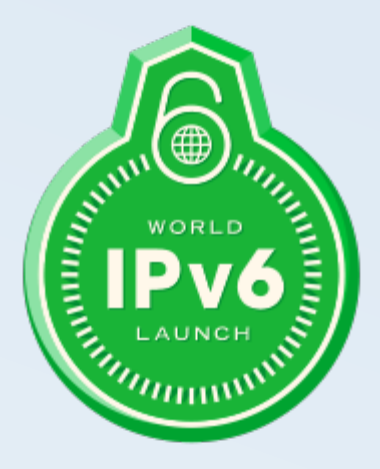

#### Breve historia

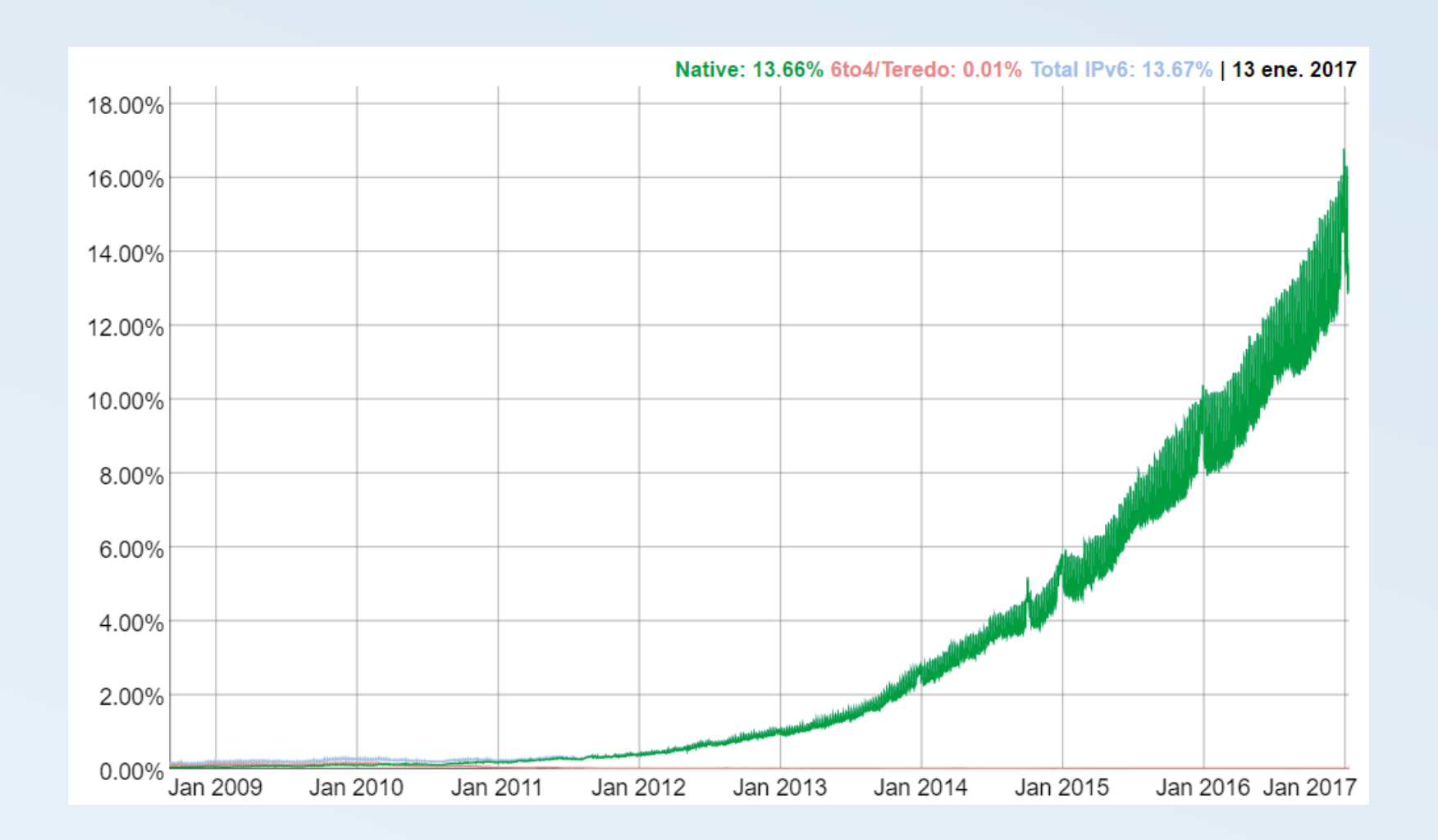

#### Adopción Global de IPv6 – Visto desde Google

https://www.google.com/intl/en/ipv6/statistics.html

- Crecimiento exponencial de la Internet
- Seguridad
- Desempeño
- Simplicidad de diseño

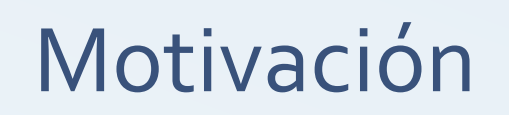

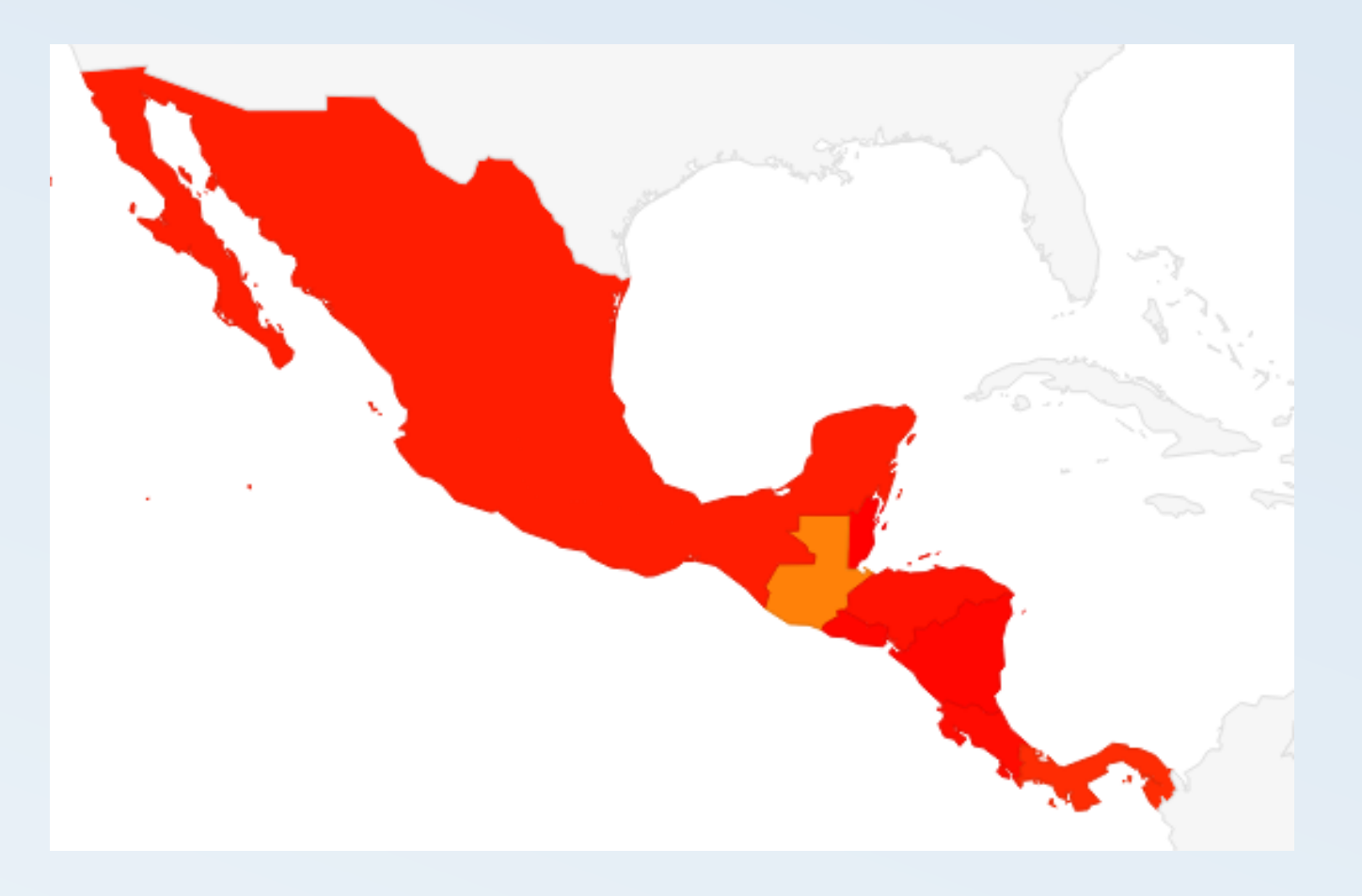

Guatemala 0.25% Panamá 0.08% México 0.05% Honduras 0.03% Costa Rica 0.02% El Salvador 0.01% Nicaragua 0.01% Belice 0.00%

#### Motivación Adopción en Centro América

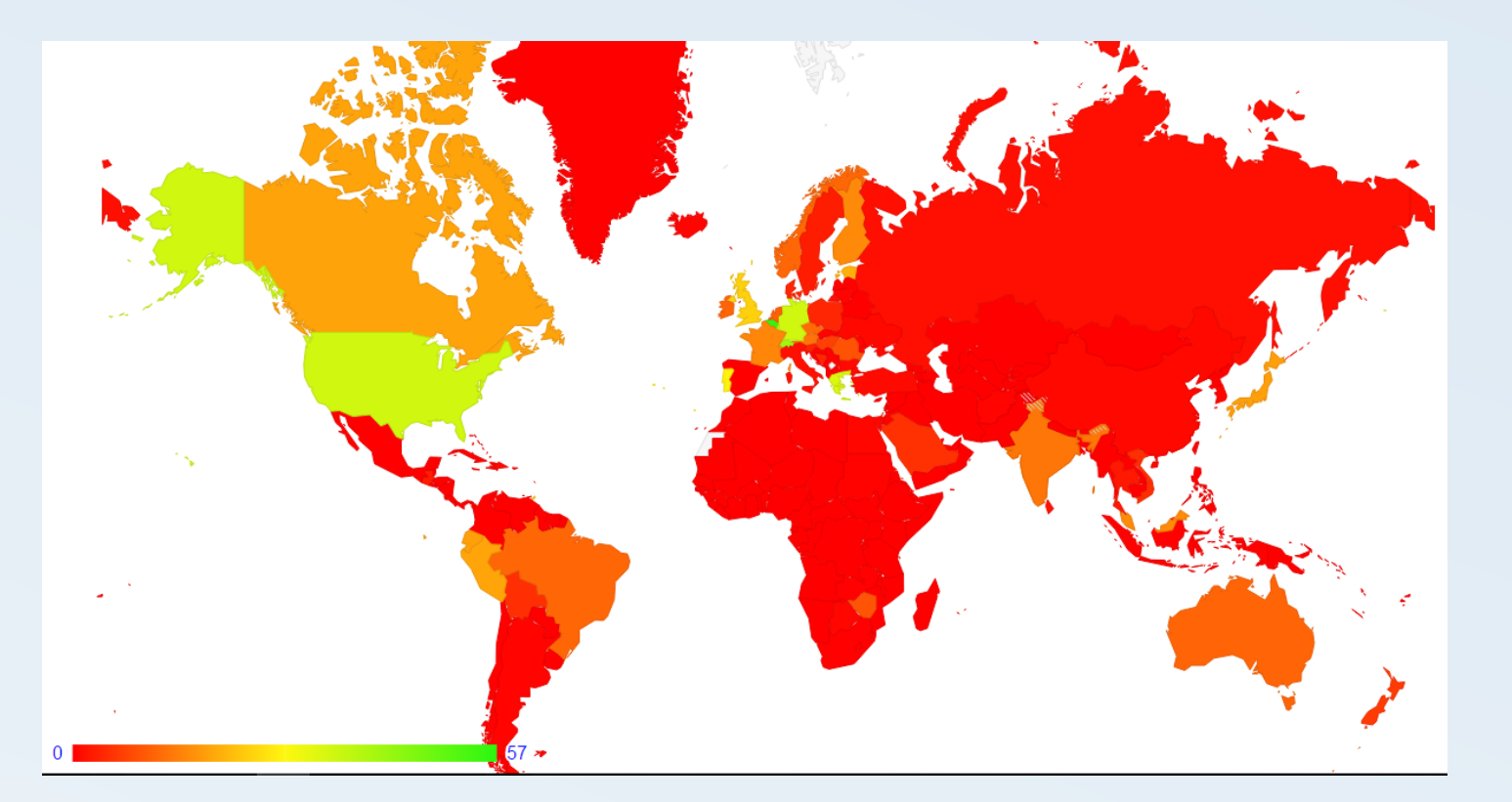

1. Bélgica 53.6% 2. Suiza 35.9% 3. USA 33.8% 4. Alemania 30.7% 5. Grecia 27.9% 6. Luxemburgo 26.9% 7. Portugal 22.9% 8. Inglaterra 22.0% 9. Perú 18.5% 10. Ecuador 18.1% 16. Trinidad & T13.5% 18. Brasil 10.9%

#### Motivación Adopción en el mundo

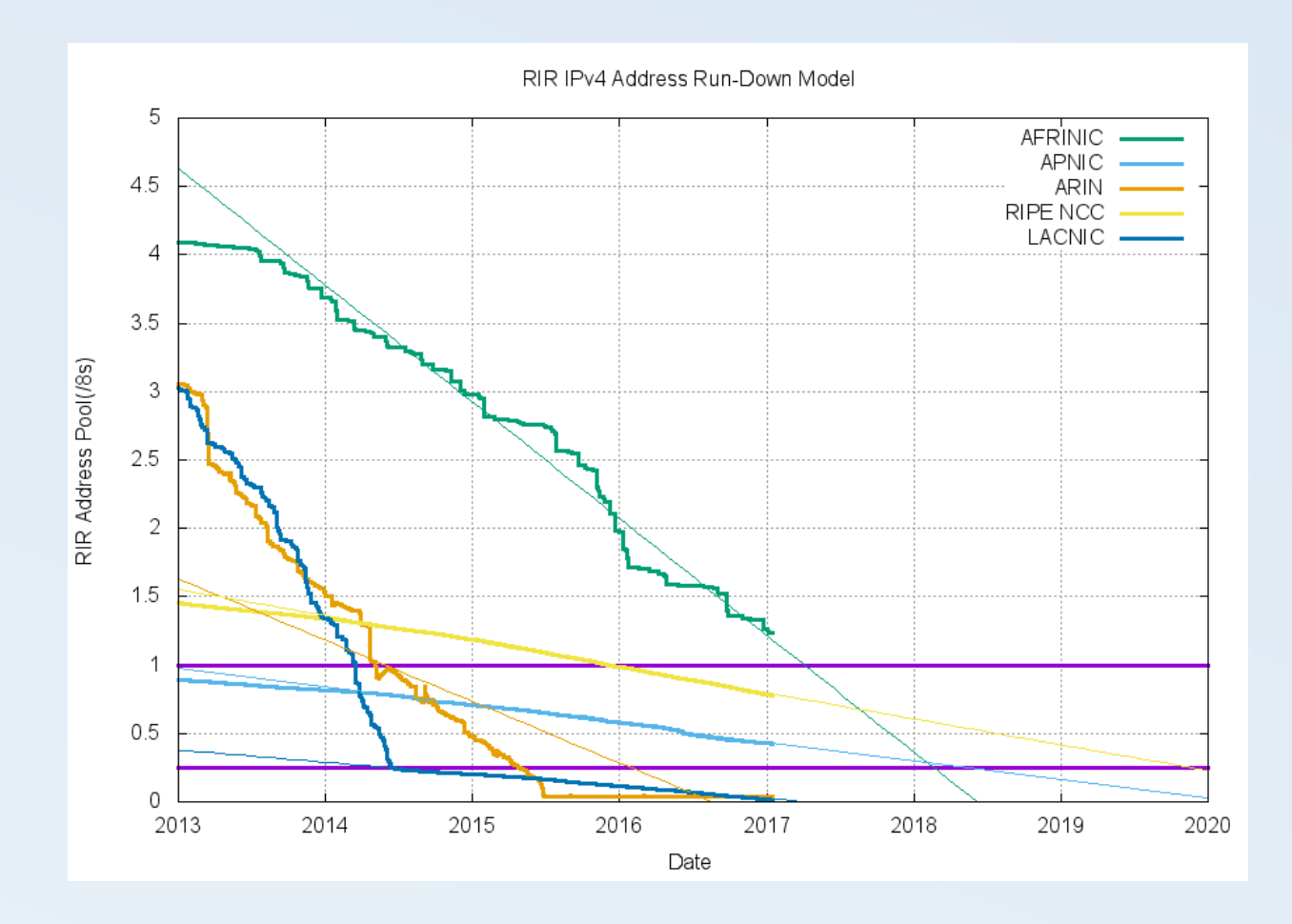

Motivación Agotamiento del pool de direcciones IPv4

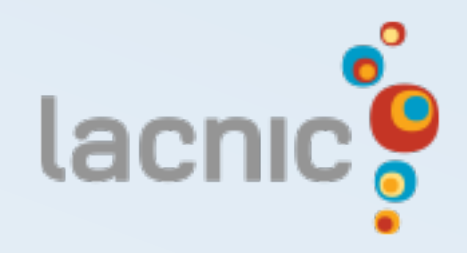

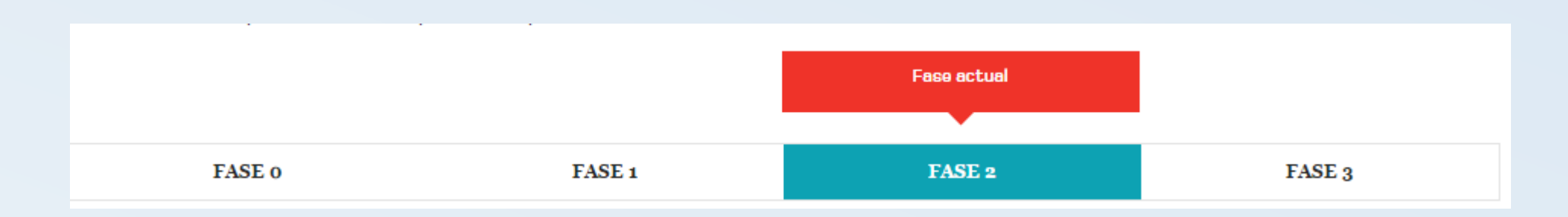

- El 10 de Junio de 2.014 se ha activado la fase 2
- solo se podrá asignar bloques desde un prefijo /24 hasta un /22, pudiendo recibir un bloque adicional cada 6 meses

Motivación

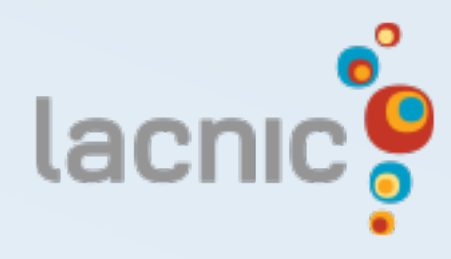

- El 20 de Marzo de 2.017 se espera entrar en la última fase, la 3
- solo se podrá asignar bloques desde un prefijo /24 hasta un /22, a nuevos miembros

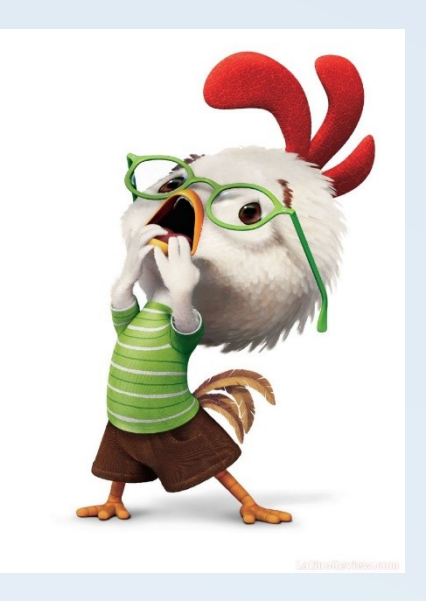

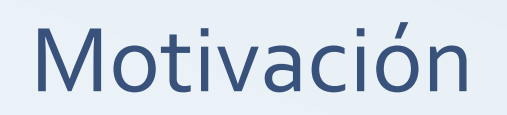

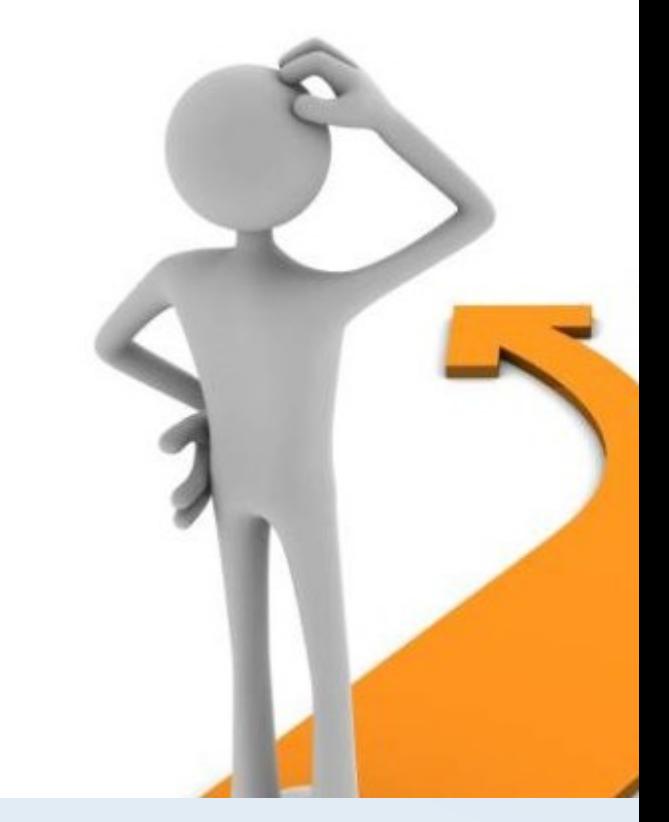

- Recursos a solicitar y a quien
- Compatibilidad del Hardware
- Esquema lógico
- Update del Software
- Entrenamiento del personal

Detalles del plan

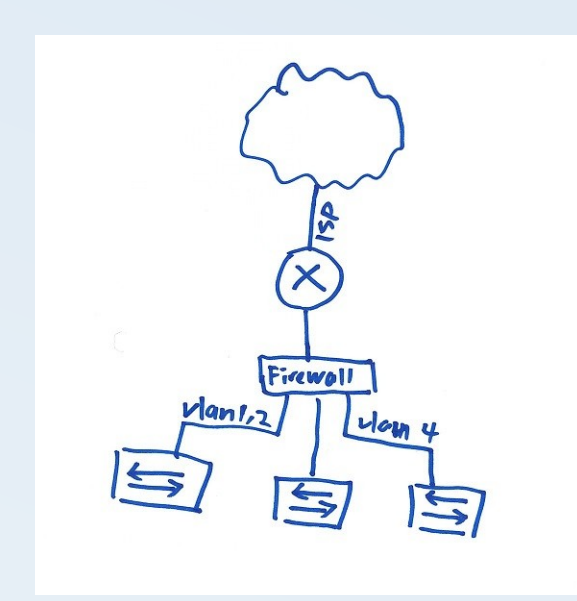

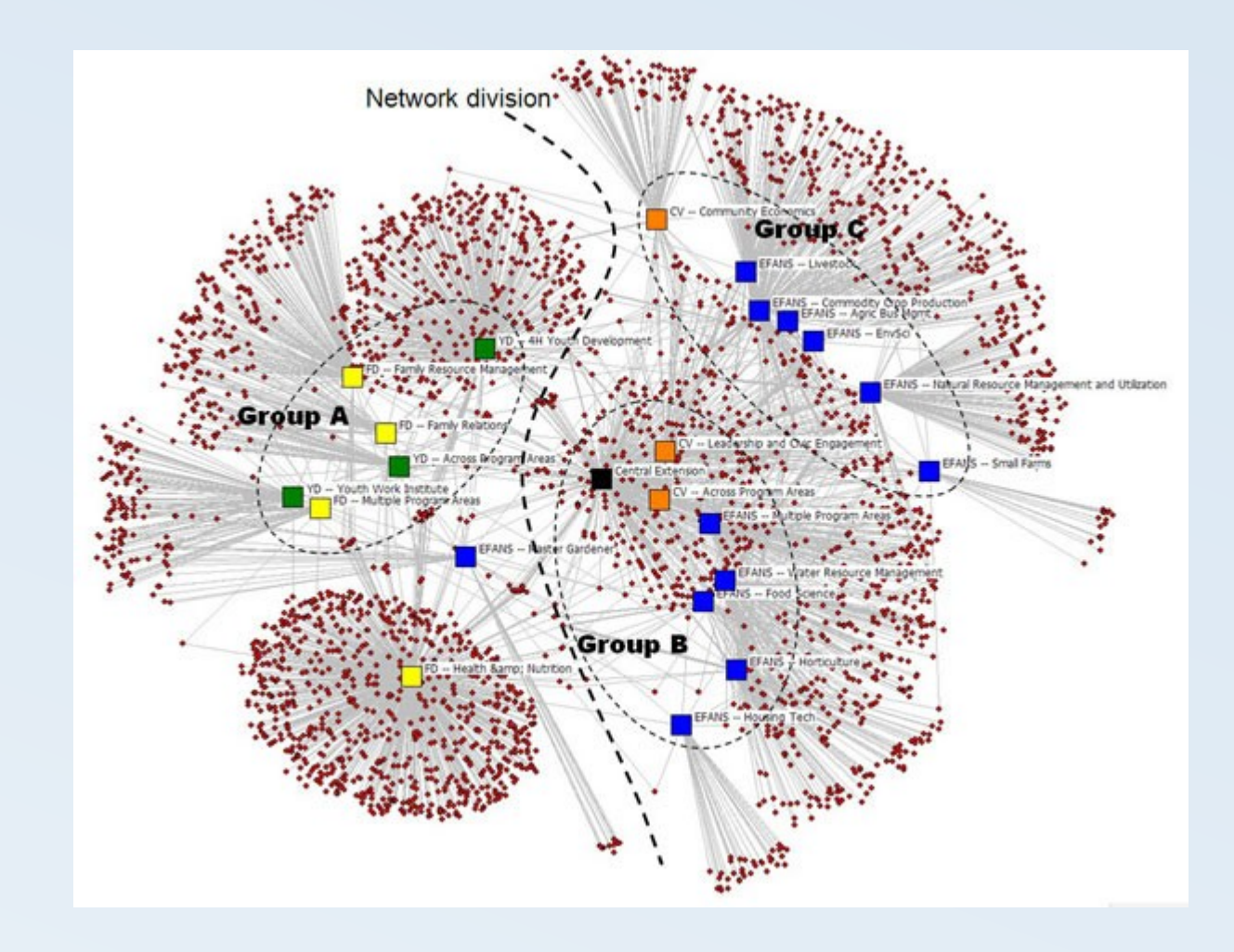

La estructura de la red determina el camino a seguir y los recursos a solicitar

- Dual stack (Doble pila)
- 6to4
- 6RD
- Teredo

Opciones de despliegue

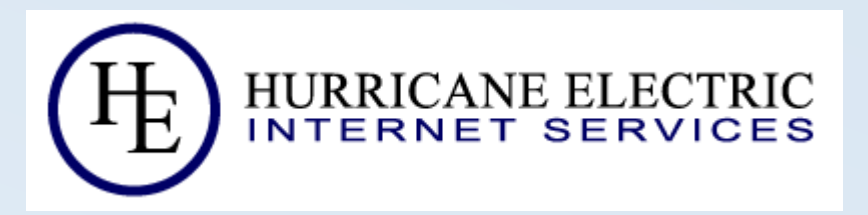

- En febrero del 2011 configuramos un túnel con HE
- LACNIC nos asigna la red 2800:640::/32
- La anunciamos usando BGP vía el túnel de HE

IPv6 – Hello World

Optamos por usar Dual Stack

OSPFv3 para la distribución interna

Link local (FE80::/10) para la comunicación entre routers

Solo un IPv6 global por equipo (preferiblemente en la loopback) Un /64 por sitio

#### Primeros Pasos

Distribución interna

Nomenclatura fácil de entender

Redes /48 para cada función en la red

Red "BackBone"

2800:640:bb::/48

Access Point 2 en sitio 3

2800:640:bb:3::a2

Red "Cliente Final" 2800:640:cf::/48 Cliente 37 2800:640:cf:37::1

### Primeros Pasos

Plan de direccionamiento

Stateless Address Autoconfiguration (SLAAC)

RA habilitado solo en un equipo de Backbone por sitio

RA habilitado y DHCPv6 en las antenas cliente en la interface Ether1

#### Primeros Pasos

SLAAC - Router Advertisement

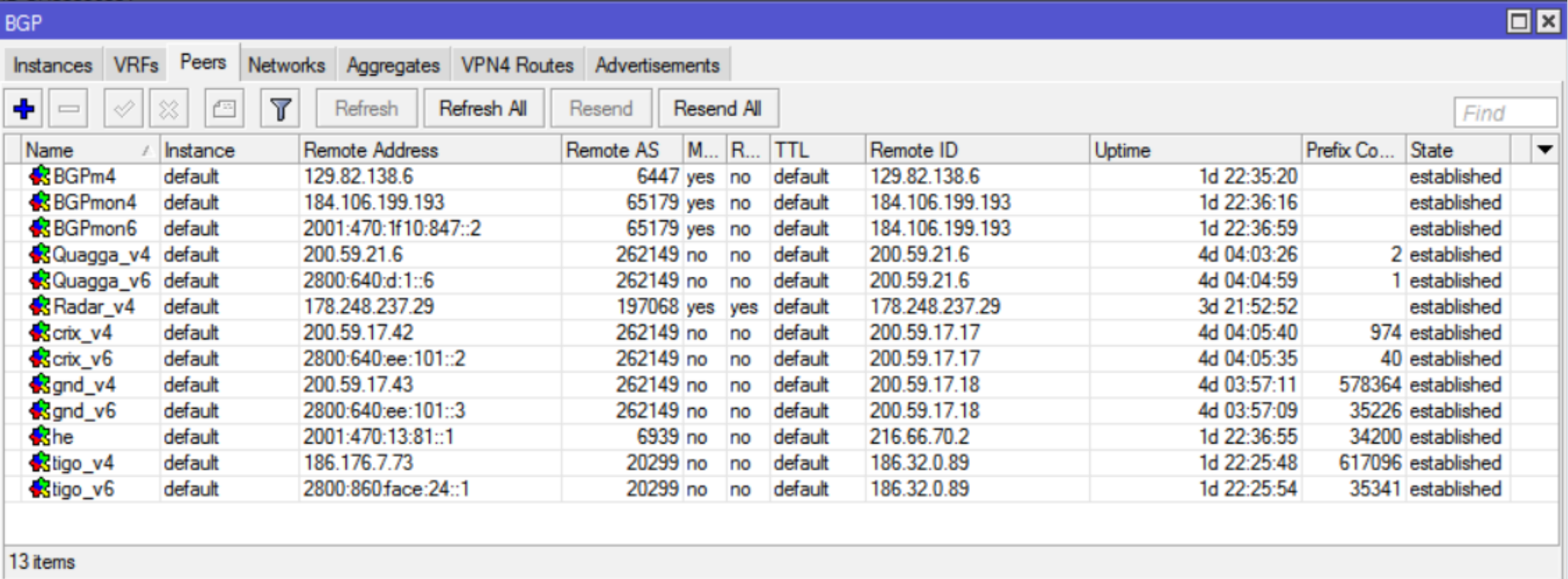

Sesiones BGP

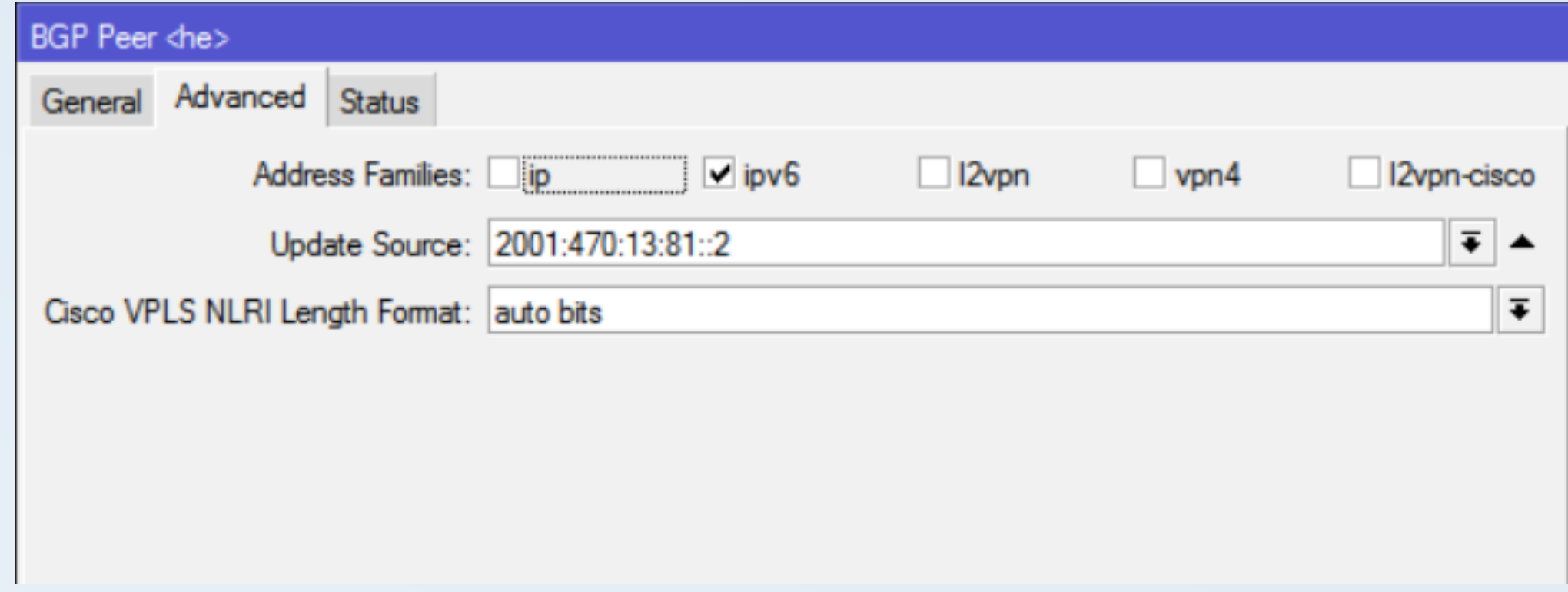

Peer BGP

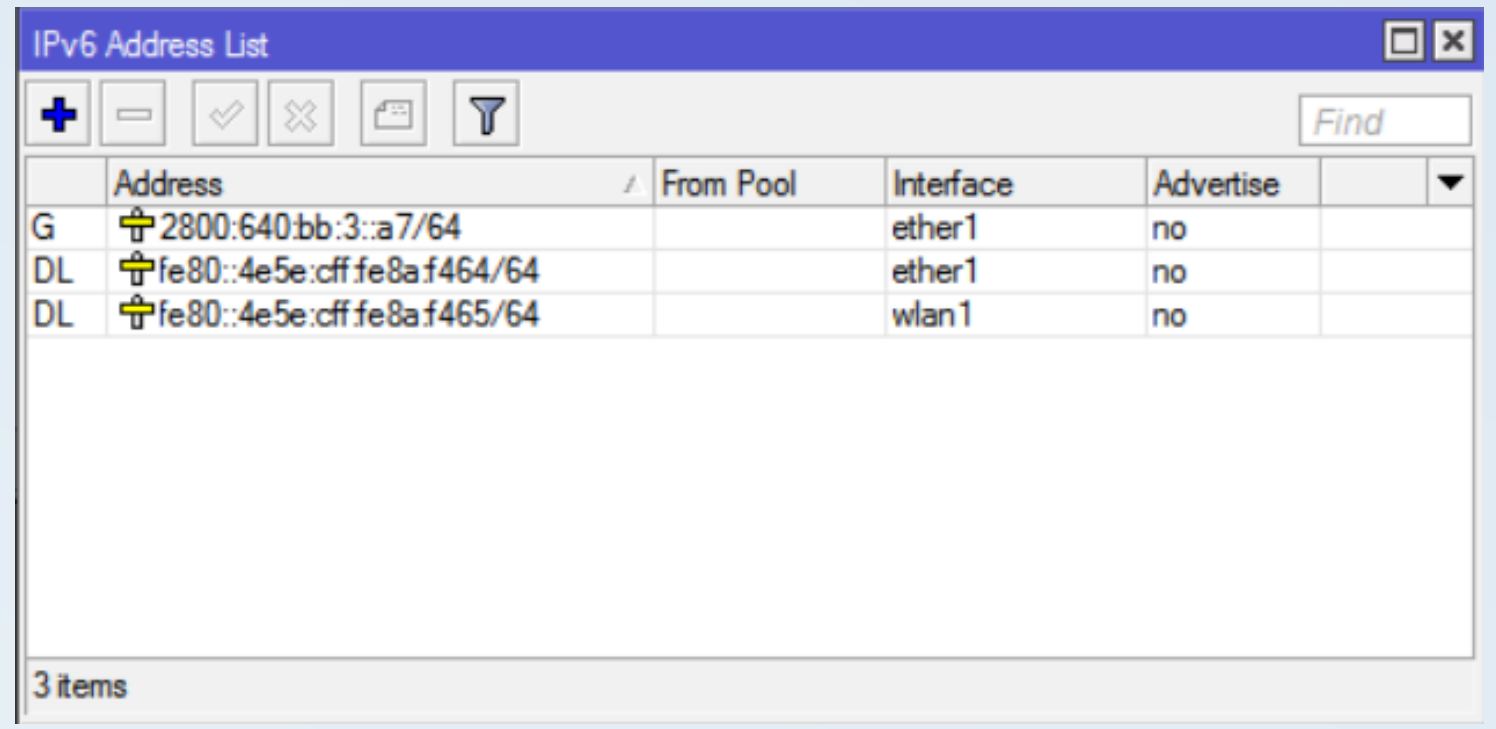

Asignación de IPs v6 Access Point

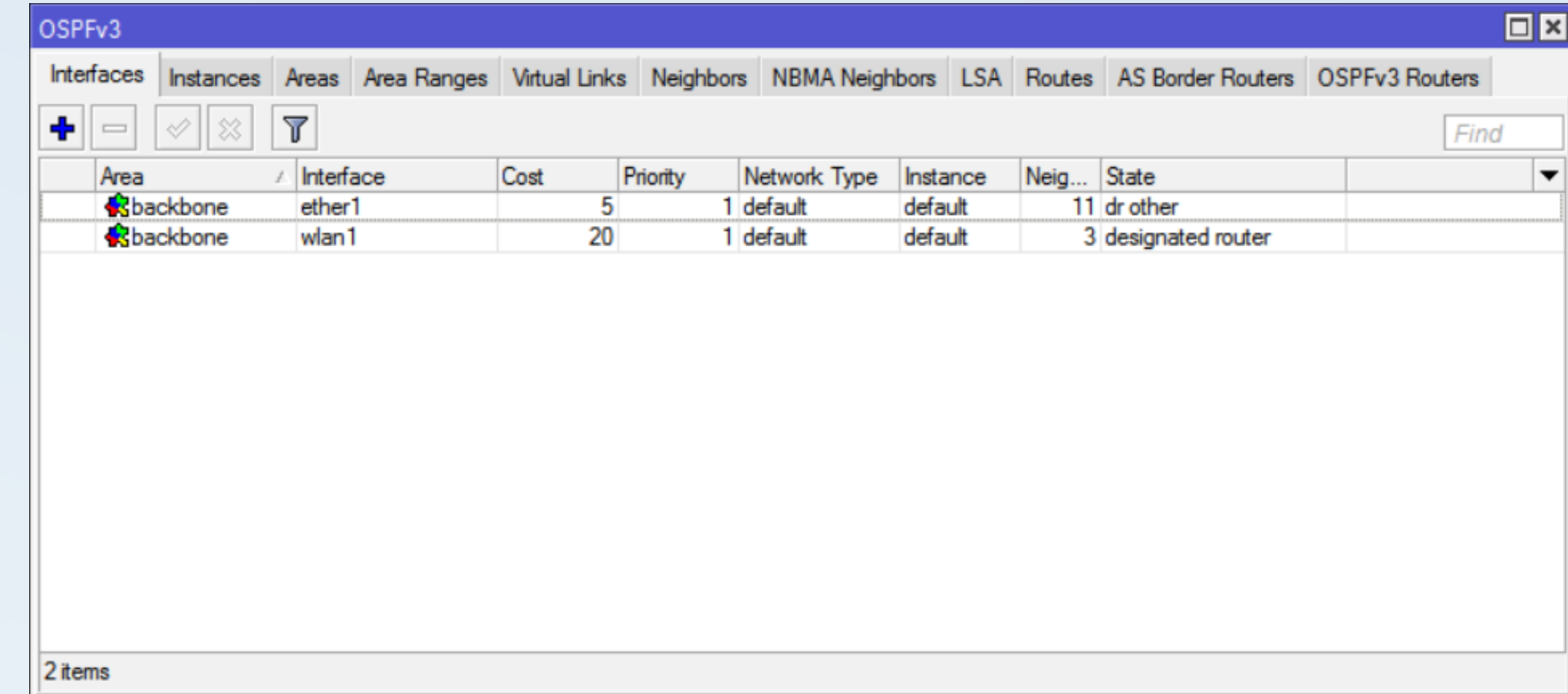

Configuración OSPF v3

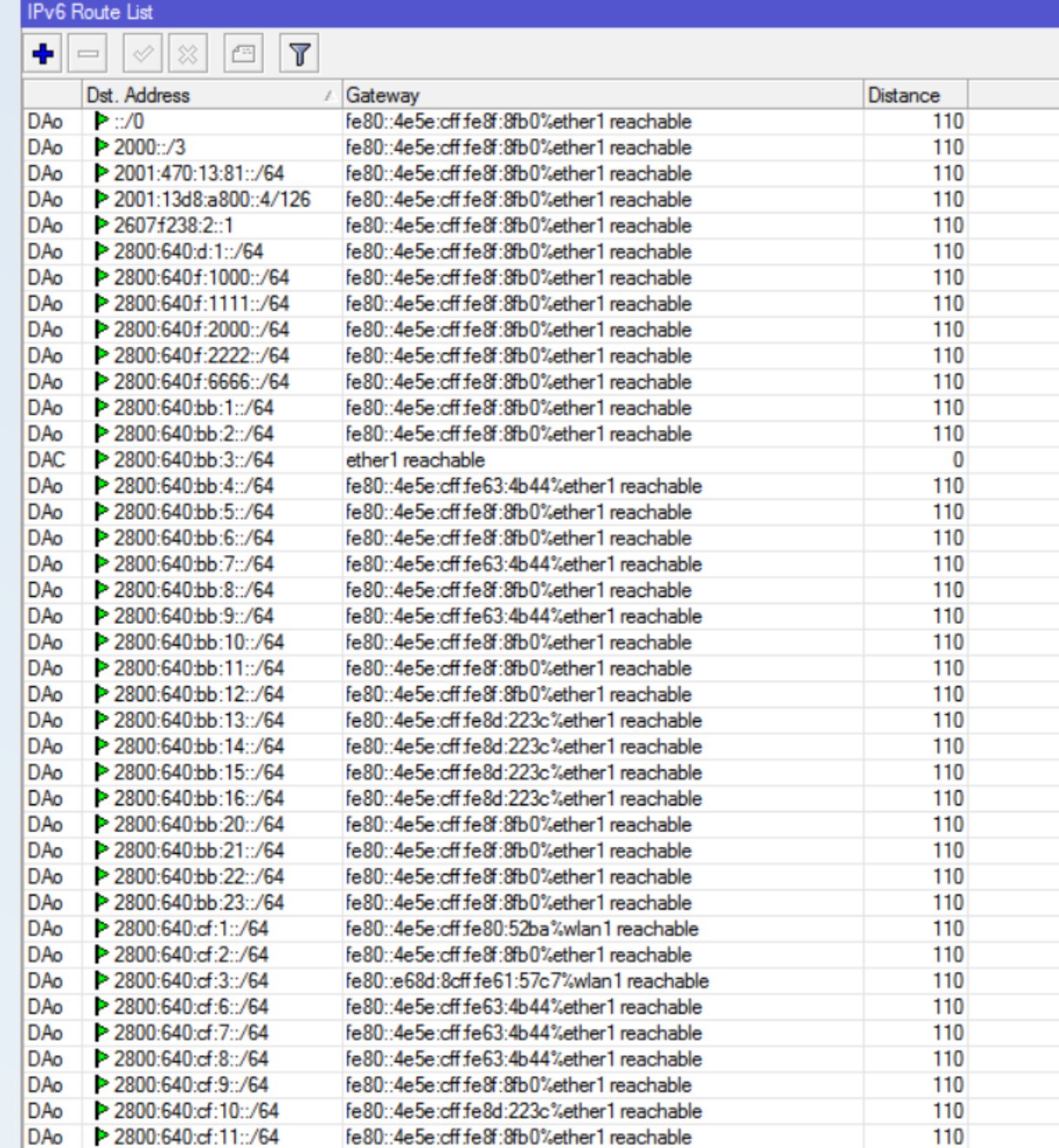

Tabla de ruteo IPv6

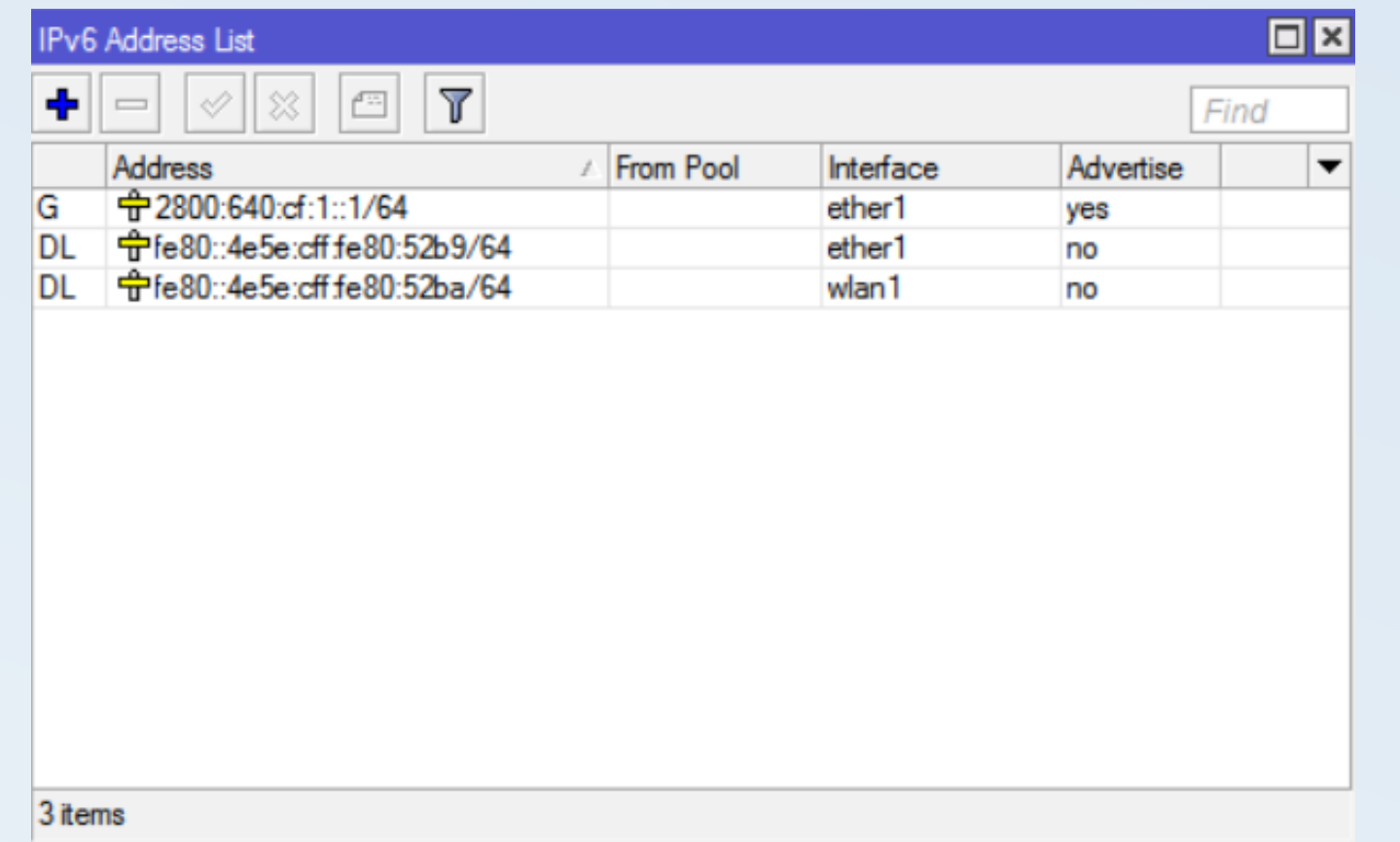

Configuración IPs v6 cliente

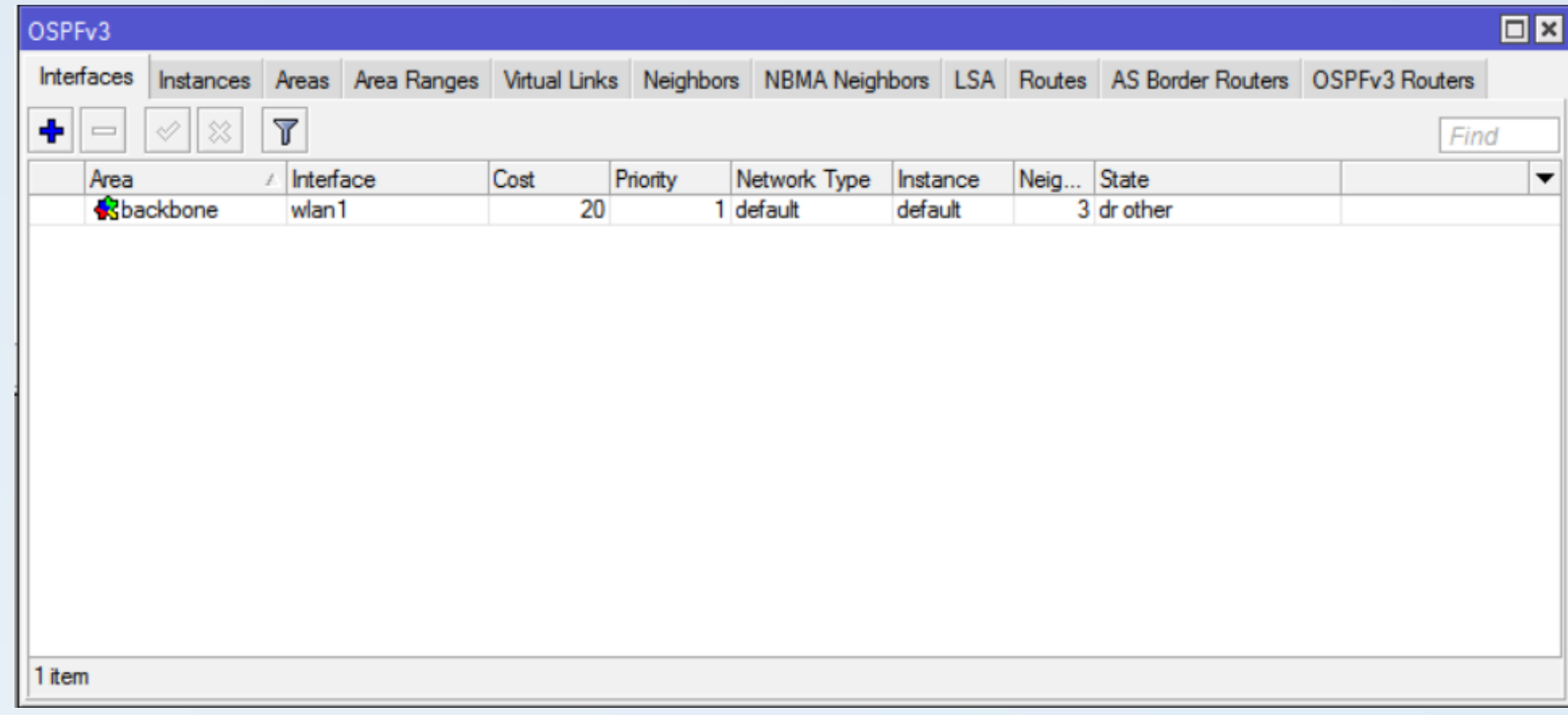

OSPFv3 Cliente

PS C:\Users\jorge> ipconfig

Configuración IP de Windows

Adaptador de Ethernet Ethernet 2:

Sufijo DNS específico para la conexión... Dirección IPv6 . . . . . . . . . . : 2800:640:cf:1:f5b0:bd38:f98e:dab2 Dirección IPv6 temporal. . . . . : 2800:640:cf:1:a1da:3192:1727:9bb5<br>Vínculo: dirección IPv6 local. . . : fe80::f5b0:bd38:f98e:dab2%16 Dirección IPv4. design and contract and con-Máscara de subred . . . . . . . . . . . . . 255.255.255.0 Puerta de enlace predeterminada . . . . . : fe80::4e5e:cff:fe80:52b9%16 192.168.11.1

#### Primeros Pasos

IPv6 stateless autoconfiguration

PS C:\Users\jorge> tracert www.google.com

Traza a la dirección www.google.com [2607:f8b0:4008:807::2004]<br>sobre un máximo de 30 saltos:

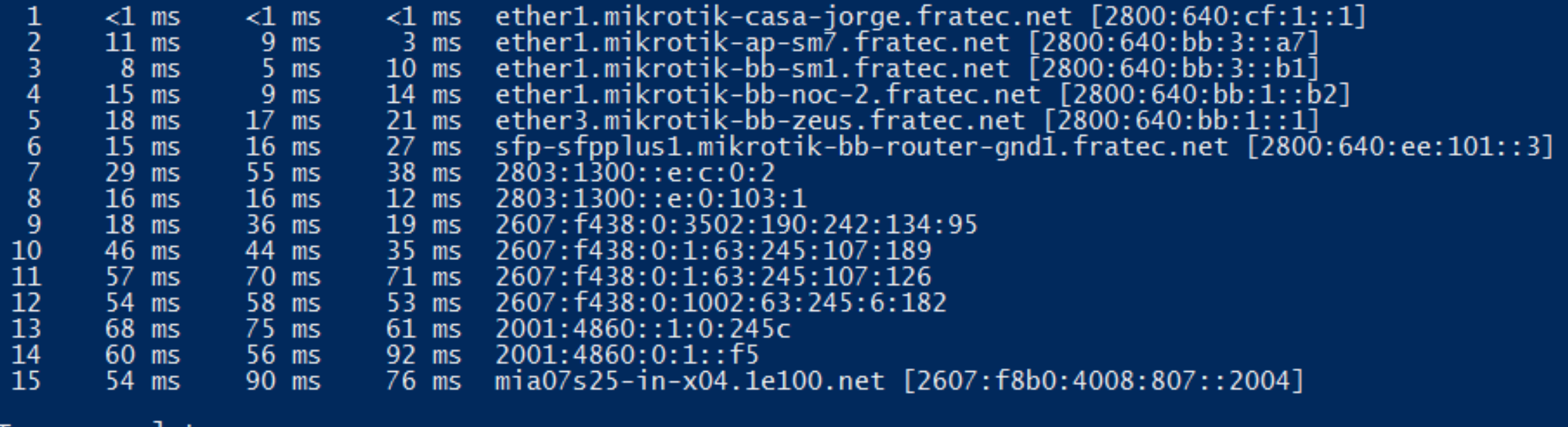

Traza completa.

#### Primeros Pasos

**Traceroute** 

Otros equipos (routers) en la red

Red "Cliente Final DHCP"

2800:640:cfd::/48

Cliente 37

2800:640:cfd:370::/60

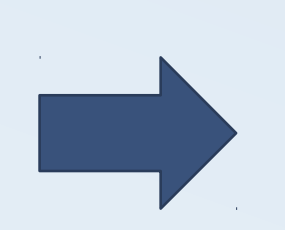

…

2800:640:cfd:370::/64

2800:640:cfd:371::/64

#### 2800:640:cfd:37f::/64

#### Primeros Pasos

DHCPv6

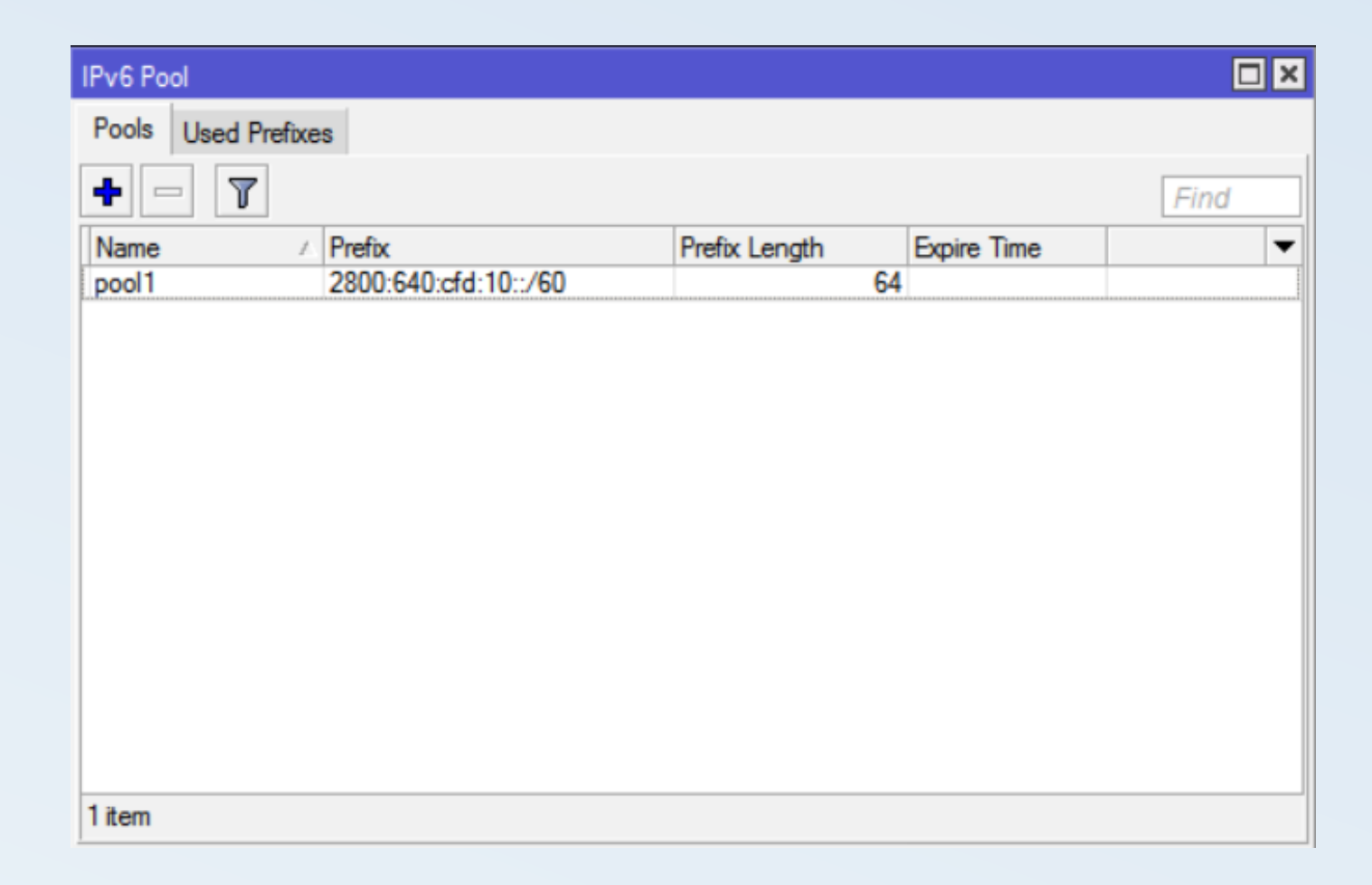

DHCPv6 - Pool

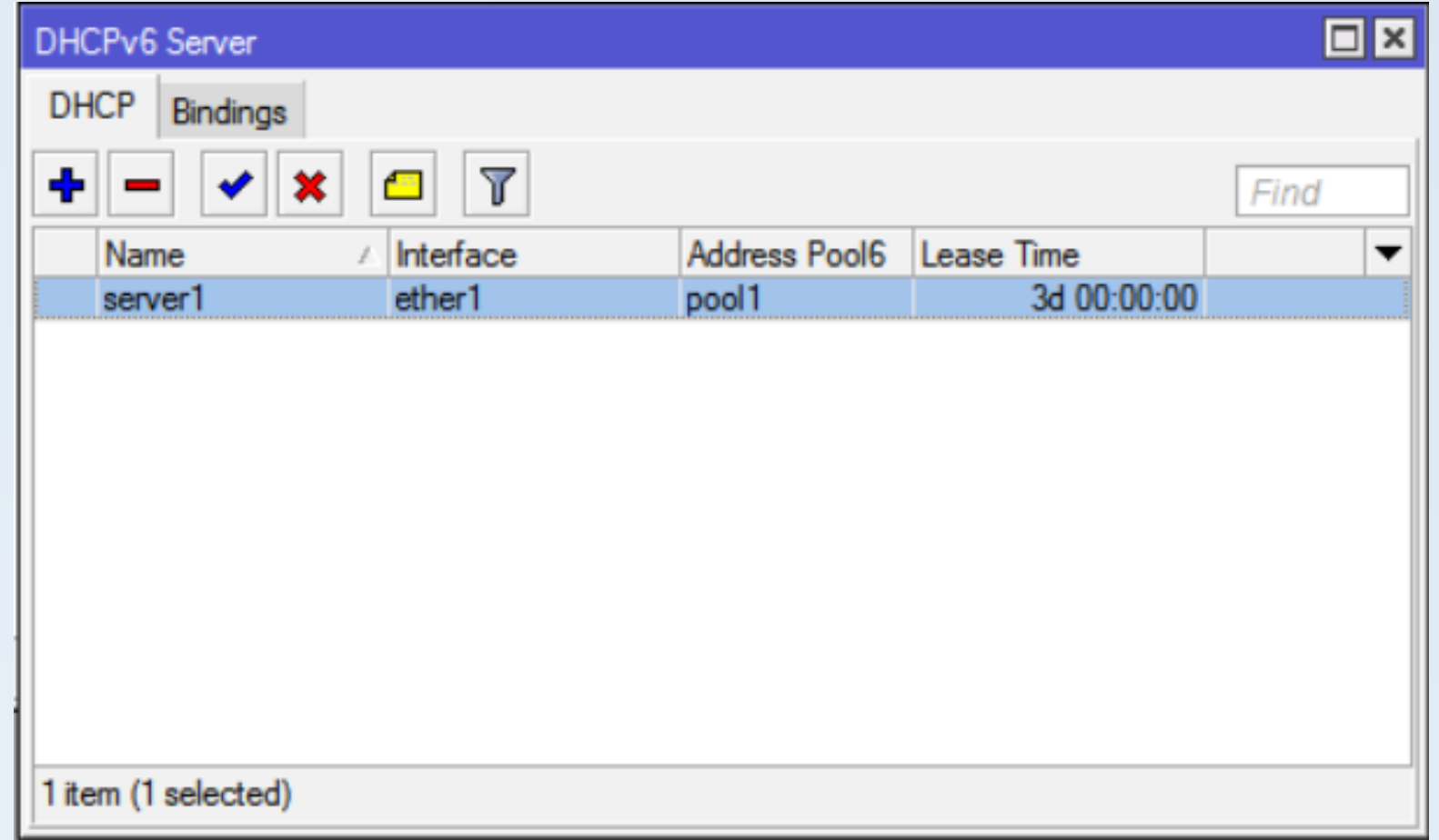

DHCPv6

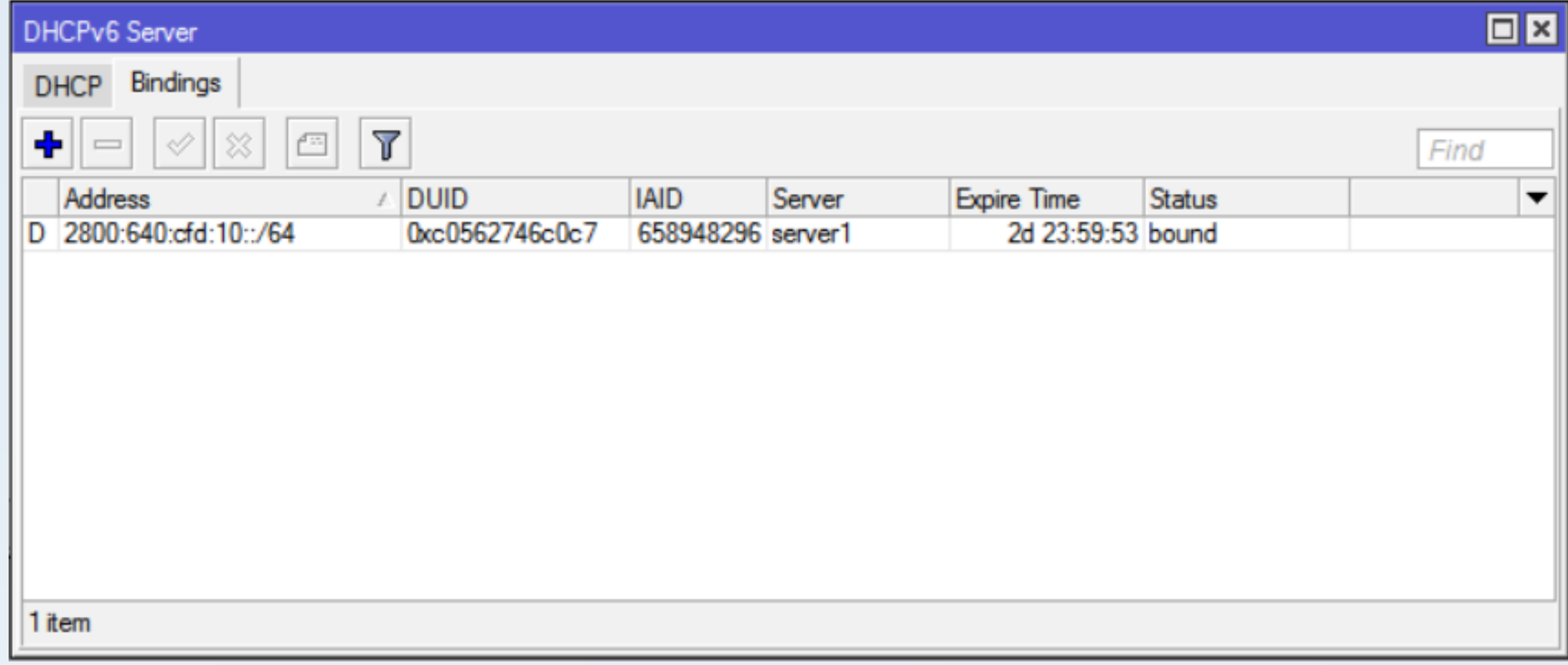

DHCPv6

#### PS C:\Users\jorge> ipconfig

Configuración IP de Windows Adaptador de Ethernet Ethernet 2: Estado de los medios...............medios desconectados<br>Sufijo DNS específico para la conexión... Adaptador de LAN inalámbrica Conexión de área local\* 1: Estado de los medios...............medios desconectados<br>Sufijo DNS específico para la conexión... Adaptador de LAN inalámbrica Wi-Fi: Sufijo DNS específico para la conexión. . : Dirección IPv6 . . . . . . . . . . 2800:640:cfd:10:215b:d1b7:4044:5088 Dirección IPv6 . . . . . . . . . . . fd04:4c25:6de0:0:215b:d1b7:4044:5088 Dirección IPv6 temporal. . . . . . : 2800:640:cfd:10:f552:3bbf:465c:a577 Dirección IPv6 temporal. . . . . . : fd04:4c25:6de0:0:f552:3bbf:465c:a577 Vínculo: dirección IPv6 local. . . : fe80::215b:d1b7:4044:5088%13 Dirección IPv4. . . . . . . . . . . . . . 192.168.1.119 Máscara de subred . . . . . . . . . . . . : 255.255.255.0

Puerta de enlace predeterminada . . . . . . fe80::c256:27ff:fe46:c0c7%13

192.168.1.1

#### Primeros Pasos

IPv6 stateless autoconfiguration

PS C:\Users\jorge> tracert www.google.com

Traza a la dirección www.google.com [2607:f8b0:4008:807::2004]<br>sobre un máximo de 30 saltos:

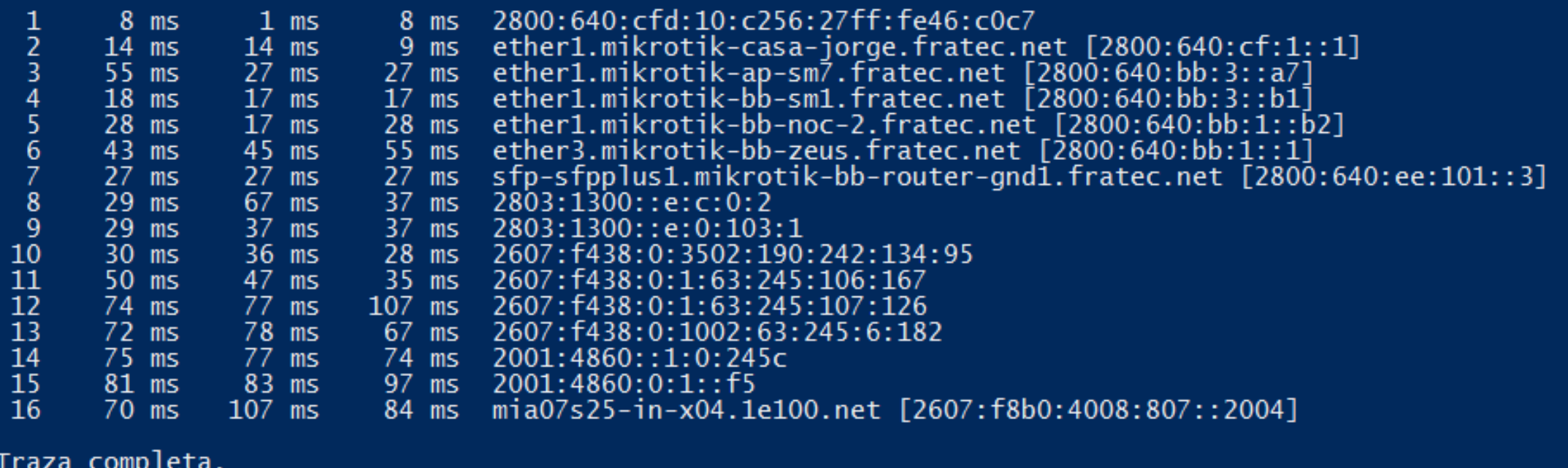

#### Primeros Pasos

**Traceroute** 

```
/ipv6 firewall address-list
add address=2800:640:cf::/48 list=valid
add address=2800:640:cfd::/48 list=valid
/ipv6 firewall filter
add action=drop chain=forward in-interface=ether1 src-address-list=!valid
```
Firewall – IETF BCP 38

Implementando IPv6 en todo VPN, DNS, Correo, Páginas Web, etc.

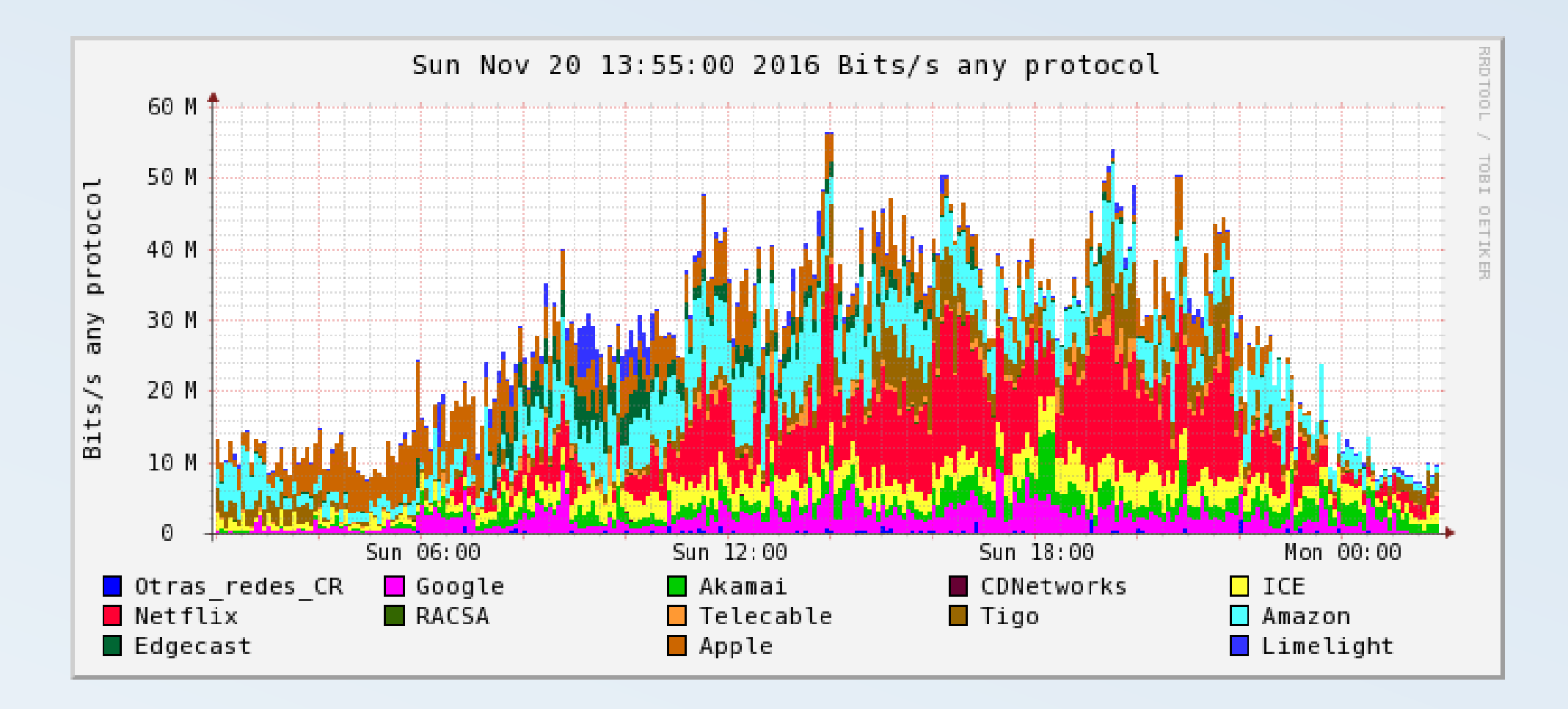

#### Implementando IPv6 en todo

Monitoreo – Herramientas como NFSen ocupan netflow v9 para desplegar IPv6

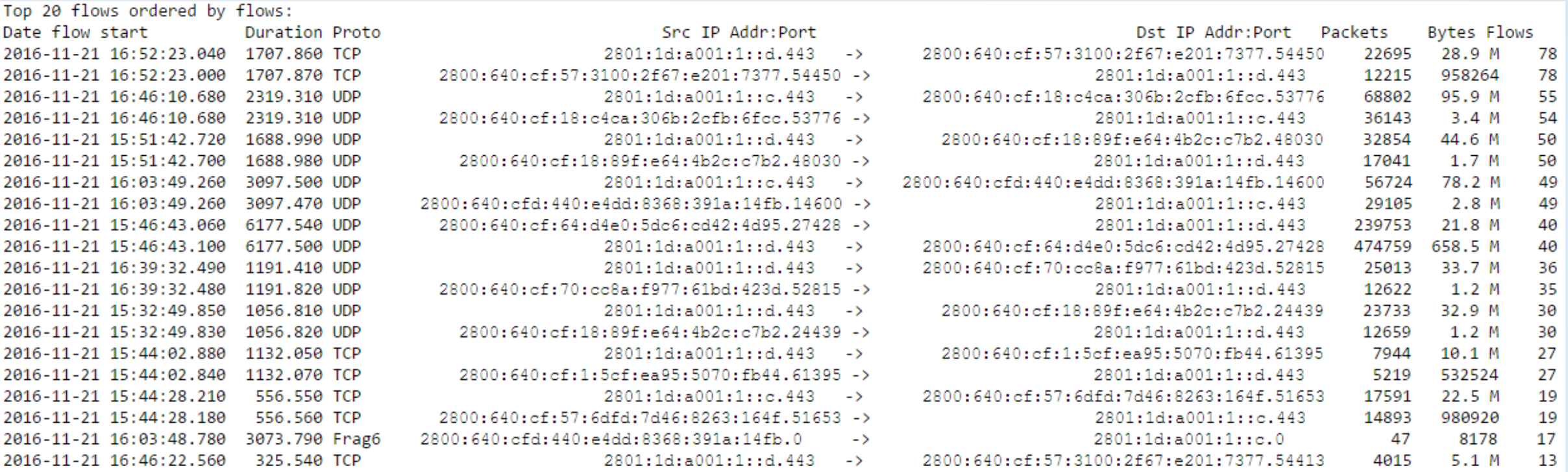

Summary: total flows: 3369, total bytes: 2.6 G, total packets: 2.9 M, avg bps: 3.0 M, avg pps: 412, avg bpp: 908 Time window: 2016-11-21 15:06:22 - 2016-11-21 17:29:43 Total flows processed: 2932398, Blocks skipped: 0, Bytes read: 176354532 Sys: 0.290s flows/second: 10078527.6 Wall: 0.288s flows/second: 10151377.6

#### Implementando IPv6 en todo

Monitoreo – Herramientas como NFSen ocupan netflow v9 para desplegar IPv6

Mantener los mismos nombres para los registros A (IPv4) y AAAA (IPv6)

No usar menos de /64 aunque sean 2 equipos

Asignar redes /48 /56 o /60 a los clientes de manera estática

No filtrar ICMP

Preferir Router Advertisement sobre DHCP

DNS gestionable por el cliente final

BCP38

Implementando IPv6 en todo Buenas prácticas

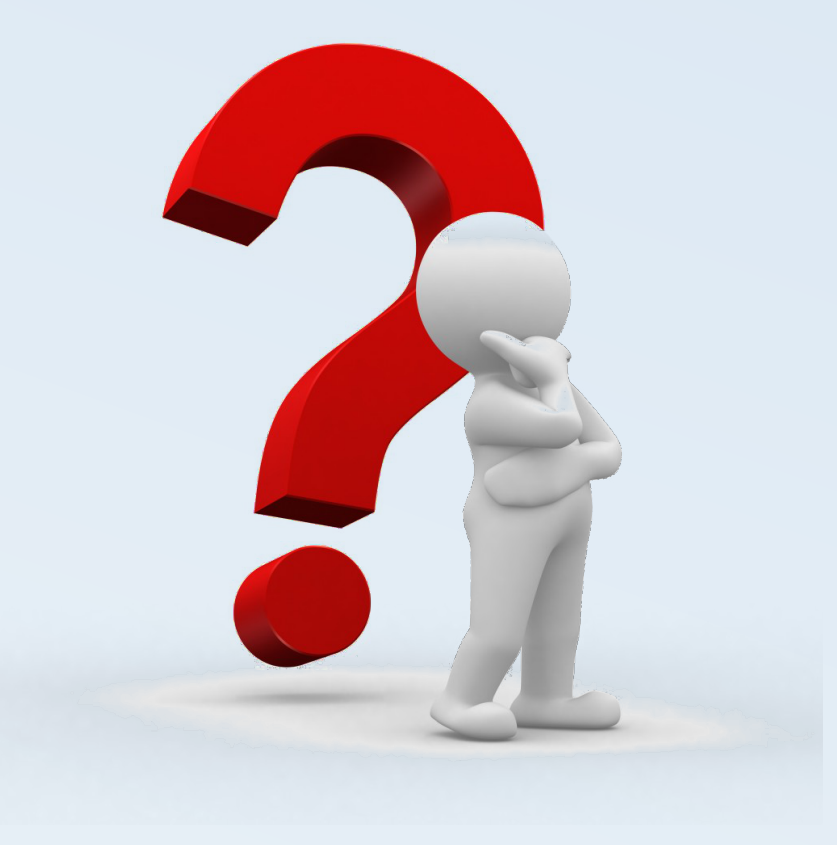

## Preguntas?